<span id="page-0-0"></span>Компьютерные инструменты в образовании, 2015 № 3: [5](#page-0-0)[–13](#page-7-0) УДК: 621.28 <http://ipo.spb.ru/journal>

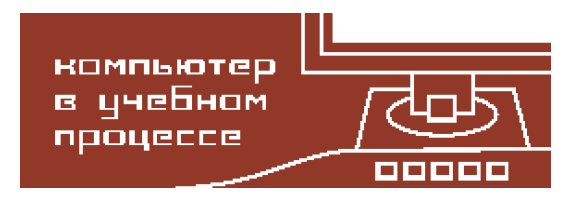

# **ТЕХНОЛОГИЯ РАЗРАБОТКИ ПРОГРАММНОЙ ОБОЛОЧКИ ДЛЯ СОЗДАНИЯ ЭЛЕКТРОННЫХ УЧЕБНИКОВ ПО ПРЕДМЕТАМ МАТЕМАТИЧЕСКОЙ НАПРАВЛЕННОСТИ**

Казаков Александр Яковлевич, Дроздова Елена Николаевна, Савчук Андрей Борисович

#### **Аннотация**

В данной статье приводится сравнительный анализ программных инструментов для создания электронных учебников, излагаются основные этапы технологии разработки программной оболочки для создания интерактивных учебников по предметам математической направленности. Рассматриваются инструменты работы с математическими формулами в редакторе содержимого страниц программной оболочки.

**Ключевые слова:** электронное учебное пособие, проектирование программного обеспечения, разработка веб-приложения, представление математических формул в веб, дизайн пользовательского интерфейса, использование языков JavaScript, PHP, HTML, CSS, использование открытых библиотек.

#### **1. ВВЕДЕНИЕ**

В рамках гранта «Разработка технологии создания интерактивных и кроссмедийных электронных учебных пособий» в Северо-западном институте печати СПбГУТД разработаны электронные учебники математической направленности (по линейной алгебре, введению в математический анализ и аналитической геометрии) ориентированные на студентов нашего вуза [\[1](#page-7-1)[–5\]](#page-7-2). Разработанные электронные учебные пособия имеют следующие важные характеристики: компактность, многослойность, уникальные (адекватные) выразительные средства, экономия времени при использовании, интерактивность и кроссмедийность. В целях автоматизации процесса создания интерактивных электронных пособий по предметам математической направленности было принято решение разработать программную оболочку (инструмент), который позволил бы преподавателям математических дисциплин нашего вуза легко и быстро создавать электронные учебники по своим предметам.

## **2. СРАВНИТЕЛЬНЫЙ АНАЛИЗ ПРОГРАММНЫХ ИНСТРУМЕНТОВ ДЛЯ СОЗДАНИЯ ЭЛЕКТРОННЫХ УЧЕБНИКОВ**

Перед тем как перейти к рассмотрению технологии разработки программного инструмента для создания электронных учебников, выполним сравнительный анализ существующих аналогов программных оболочек для создания электронных учебников. В качестве критериев сравнения аналогов примем следующие требования к данному виду программных продуктов: кроссплатформенность, эргономичность интерфейса, поддержка мультимедиа, настройка графического оформления, форматирование текста, работа с математическими формулами и графиками, разделение страниц и создание интерактивного оглавления, возможность редактирования пособия после его создания, контроль доступа, создание ссылок, предметный указатель, математические вычисления, разделение содержимого на блоки, возможность компоновки пособий в комплексы, бесплатное распространение. Кроме того сравнительный анализ программных продуктов будем проводить с учетом таких принципов создания электронных учебных пособий, как: принцип квантования (разбиение материала на разделы, состоящие из модулей, минимальных по объему, но замкнутых по содержанию), принцип полноты (каждый модуль должен иметь теоретическое ядро, контрольные вопросы по теории, примеры, задачи и упражнения для самостоятельного решения, контрольные вопросы по всему модулю с ответами, контрольную работу, контекстную справку, исторический комментарий), принцип наглядности (каждый модуль должен состоять из коллекции кадров с минимумом текста и визуализацией, облегчающей понимание и запоминание новых понятий, утверждений и методов), принцип ветвления (каждый модуль должен быть связан гипертекстными ссылками с лругими молулями так, чтобы у пользователя был выбор перехода), принцип регулирования (учащийся самостоятельно управляет сменой кадров, имеет возможность вызвать на экран любое количество примеров, решить необходимое ему количество задач, а также проверить себя, ответив на контрольные вопросы и выполнив контрольную работу), принцип адаптивности (электронный учебник должен допускать адаптацию к нуждам конкретного пользователя в процессе учебы, позволять варьировать глубину и сложность изучаемого материала и его прикладную), принцип компьютерной поддержки и принцип собираемости (электронные учебники должны быть выполнены в форматах, позволяющих компоновать их в единые электронные комплексы, расширять и дополнять их новыми разделами и темами, а также формировать электронные библиотеки по отдельным дисциплинам). В качестве образцов выберем несколько доступных приложений соответствующего назначения:

- Teach Book Lite. Позволяет создать наглядный электронный учебник. Программа поддерживает ряд мультимедийных средств, таких как: OLE, изображения, видео, gif-анимация, flash-анимация, аудио. Гибкость программы позволяет удобным образом построить уроки и контрольные работы. Учебники, созданные в Teach Book Lite, могут быть скомпилированы в исполняемый файл. Приложение бесплатно. При этом основными его недостатками являются: отсутствие поддержки HTML, программа совместима только с операционной системой Windows Vista и ранее.
- Конструктор электронных учебников. Программа имеет интуитивно-понятный интерфейс, позволяющий пользователю мгновенно освоится и приступить к работе. При проектировании электронного учебника, все данные отражаются в виде древовидной структуры, программа автоматически определяет форматы данных и присваивает им определённые категории. Поддерживает форматы веб, видео, аудио, графические, архивных файлов. Также позволяет работать с форматами DOC и DOCX, имеет набор стандартных функций для редактирования содержания электронного учебника. Основным недостатком также являются проблемы совместимости и невозможность создания пособий в формате веб-страниц. Приложение имеет очень ограниченный функционал.
- eAuthor CBT. Этот инструмент является конструктором электронных учебных курсов, тренингов и упражнений. Созданные с его помощью пособия могут интегрироваться в некоторые системы управления обучением и системы дистанционного обучения, а также опубликованы в Интернете. Основными возможностями являются: создание структуры курса, разделов, занятий; описание целей обучения и контроль за их достижением; демонстрация теоретического и практического материала до его публикации; разработка предварительного, промежуточного или итогового тестового контроля, аттестационных блоков; возможность использования звуковых и видео файлов, анимации; публикация курса как веб страницы или архива; создание защищенных от несанкционированного использования изданий. Основными недостатками этого приложения являются его сравнительно высокая цена, невозможность оперативного редактирования содержимого учебника, сложный интерфейс, а также ориентированность на пользователя, владеющего Flashтехнологиями.
- eBookWriter Lite. Программа для создания электронных книг с визуальным редактором. Книгу можно создать с нуля прямо в редакторе, а можно импортировать уже готовые файлы в формате DOC и RTF. В электронную книгу можно вставлять таблицы, видео и аудио файлы. В процессе компиляции создается не просто исполняемый файл, но и установшик для электронной книги. Данный продукт не позволяет создавать онлайн-пособия, не имеет интерфейса на русском языке. Главным недостатком является линейная структура создаваемого пособия и отсутствие интерактивности. Приложение платное, но имеет пробную версию.
- Moodle. Система управления курсами, также известная как система управления обучением или виртуальная обучающая среда. Представляет собой свободное веб-приложение, предоставляющее возможность создавать сайты для онлайнобучения. Система ориентирована прежде всего на организацию взаимодействия между преподавателем и учениками, хотя подходит и для организации традиционных дистанционных курсов, а также поддержки очного обучения. Данная система является очень мощным и многофункциональным инструментом создания интерактивных электронных учебных пособий. Это же является причиной её нелостатков – для установки и поллержки такой системы требуется вылеленный сервер, а также поллержка квалифицированных специалистов. Помимо этого, процесс создания учебников достаточно сложен и требует от пользователя определённых знаний и квалификации.

Результаты сравнительного анализа программных инструментов для создания электронных учебников, приведены в таблице 1.

Помимо рассмотренных аналогов существует ещё достаточно много приложений, имеющих схожий функционал. Одним существенным недостатком всех аналогов разрабатываемого программного инструмента является отсутствие возможности создания и корректного отображения математических формул, графиков и вычислений, что обуславливает уникальность представляемой разработки.

# 3. ТЕХНОЛОГИЯ РАЗРАБОТКИ ПРОГРАММНОЙ ОБОЛОЧКИ ДЛЯ СОЗДАНИЯ ЭЛЕКТРОННЫХ УЧЕБНИКОВ

Для того, чтобы разрабатываемый программный инструмент соответствовал требованиям к данному виду программных продуктов и не уступал по функциональности сво-

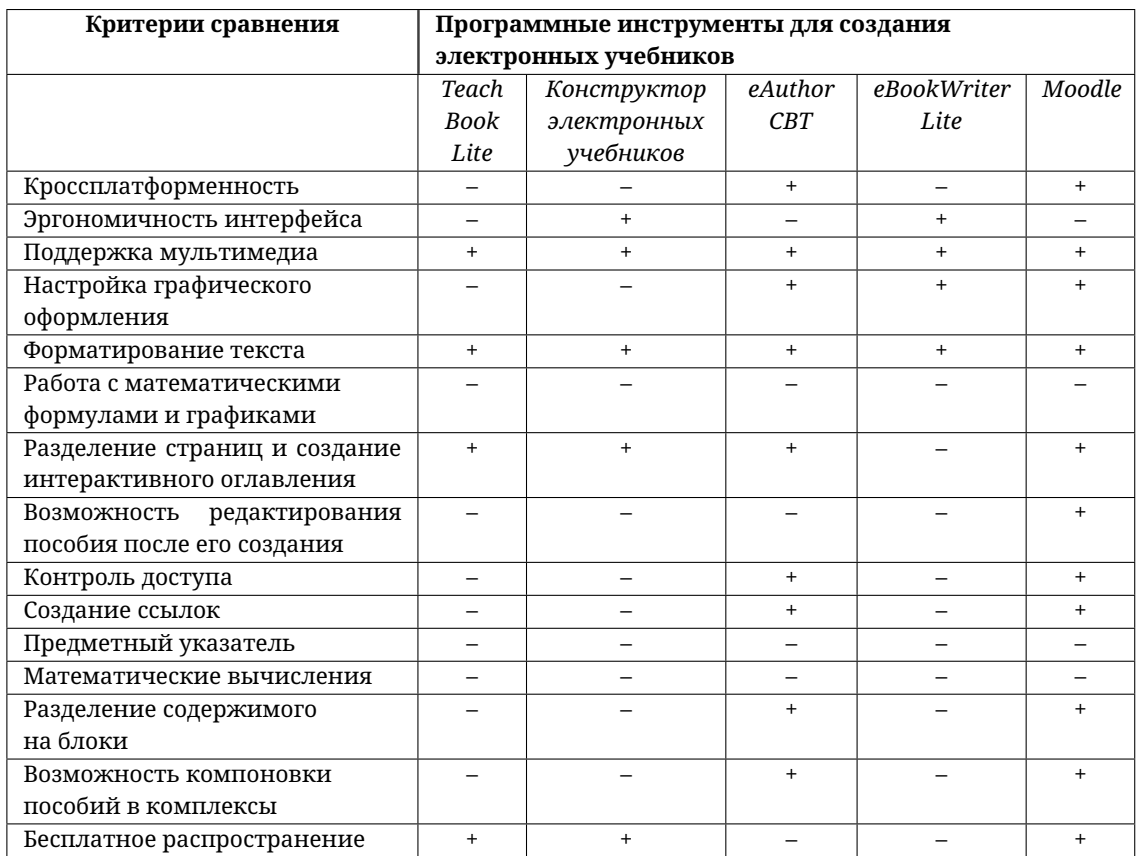

#### <span id="page-3-0"></span>**Таблица 1.** Сравнение программных инструментов для создания электронных учебников

им аналогам, было принято решение создать его как веб-приложение. Данный подход позволил выполнить требования к кроссплатформенности, возможности редактирования пособия после его создания, созданию ссылок и возможности компоновки и хранения пособий на удалённом сервере.

#### **3.1. Определение структурных компонентов программного инструмента**

Электронное учебное пособие должно иметь понятную логическую структуру, такую, чтобы в ней легко было ориентироваться любому пользователю. Под «логической структурой» проектируемого веб-приложения будем понимать систему взаимодействия между html-страницами. Структуру необходимо определить на ранних этапах разработки. Она должна являться основой функциональности дизайна. Структура основных частей программного инструмента для создания учебных пособий математической направленности без описания конкретных функций представлена на рис. [1.](#page-4-0) В прямоугольниках с закругленными углами указаны названия информационных блоков, направленные стрелки означают возможность переходов от одного раздела к другому.

Для реализации поставленных целей выбрана смесь древовидной и решетчатой структур. Первый уровень приложения — главное меню, который представляет собой страницу, содержащую перечень доступных для чтения учебников, на втором уровне располагаются все внутренние страницы выбранного пособия, а также «шапка», верхняя статическая часть пособия, несущая функцию графического оформления учебника.

<span id="page-4-0"></span>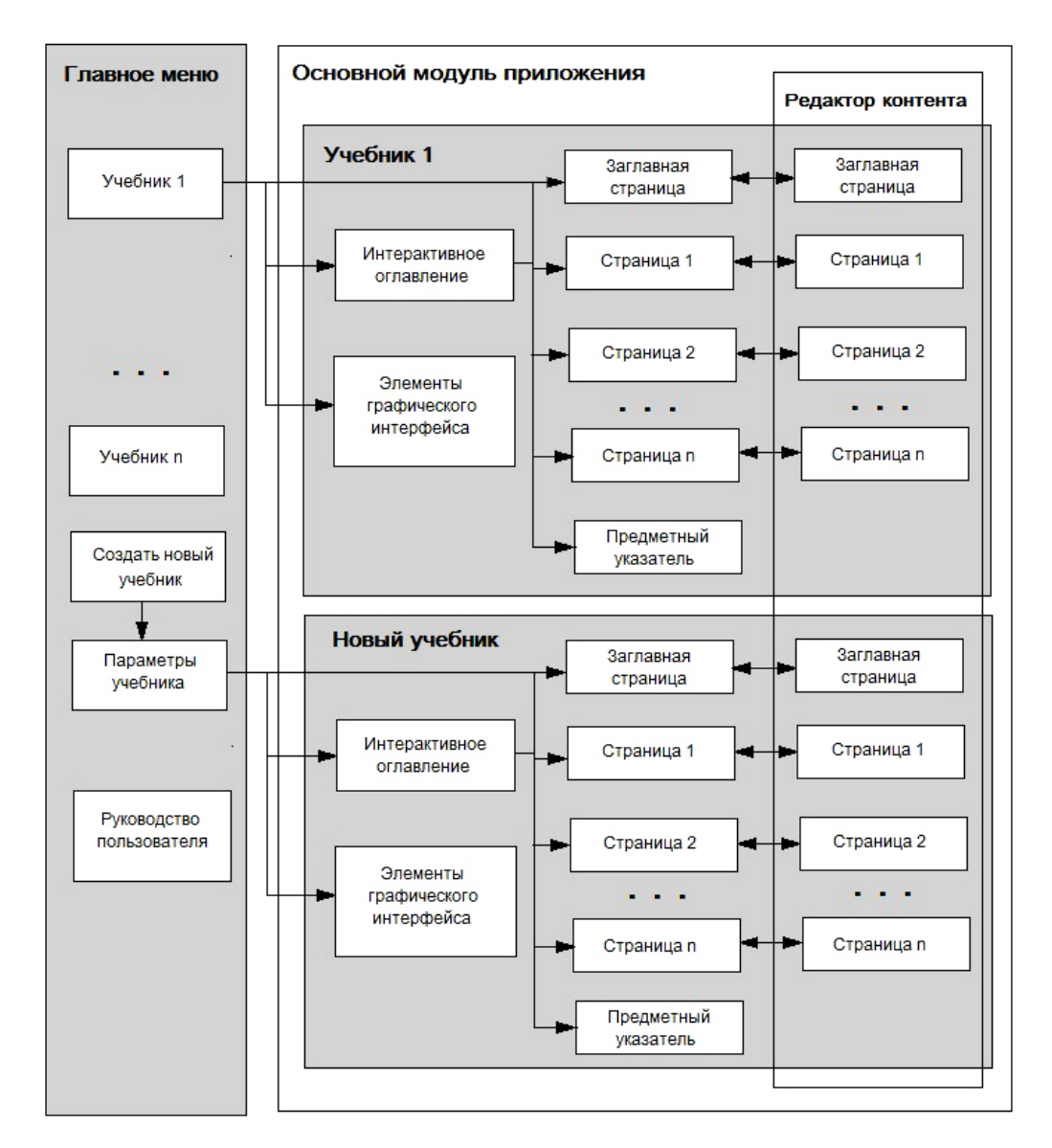

Рис. 1. Структурная схема основных частей приложения

Таким образом, можно выделить следующие структурные компоненты программного инструмента для создания электронных учебников.

- 1. Главное меню. Представляет собой страницу с краткой информацией о приложении, содержащую перечень доступных для чтения учебников.
- 2. Элементы графического оформления пособия, такие как:
	- 2.1. Шаблоны графического оформления. При создании нового пособия, пользователю предоставляется выбор из нескольких шаблонов графического оформления.
	- 2.2. Заглавная страница электронного учебного пособия. Название учебника, введённое при его создании в главном меню, автоматически заносится в соответствующее поле. Также, существует возможность редактировать вид и содержание заглавной страницы так же, как и всех остальных.
- 2.3. *«Шапка» электронного учебного пособия.* Как и заглавная страница, шапка по формату не отличается от всех остальных страниц учебника. Графическое оформление переносится из выбранного шаблона. Название учебника, введённое при его создании в главном меню, автоматически заносится в соответствующее поле. Реализуется возможность редактировать вид и содержание шапки так же, как и всех остальных страниц.
- 3. *Интерактивное оглавление.* Содержание учебника реализуется в виде интерактивного иерархического дерева, находящегося постоянно в левой части экрана. В нём присутствуют возможности скрытия и разворачивания списка страниц более низкого уровня иерархии. Также, в режиме редактирования есть возможность создавать в выделенном разделе подраздел, переносить страницы из одной главы в другую с помощью технологии «drug and drop», удалять страницы.
- 4. *Панель инструментов.* При переходе в режим редактирования текущей страницы, отображается панель инструментов – основная функциональная часть приложения. Она содержит набор функций, доступных через соответствующие активные элементы типа «кнопка», используемых для создания содержимого страниц, в том числе мультимедиа и математических формул и вычислений.
- 5. *Контроль доступа.* При создании учебного пособия его автору предлагается авторизоваться, определить сочетание логина и пароля, требуемое для редактирования содержимого только этого пособия. Аутентификация запрашивается один раз за сессию браузера при переходе в режим редактирования определённого пособия. Один пользователь может определять отдельное сочетание логина и пароля для каждого электронного пособия. Данная функция реализуется посредством скриптов на языке программирования PHP.

#### **3.2. Разработка дизайна программного инструмента**

Работа по созданию дизайна веб-приложения обычно начинается в графическом редакторе. В первую очередь создается дизайн-макет. Дизайн-макет представляет собой изображение, представляющее предполагаемый будущий внешний вид страниц сайта. В изображении почти каждая деталь должна быть выполнена в виде отдельного, приложенного к другим слоям-картинкам, за счёт чего может легко выполняться доработка, замена, перекомпоновка и другие задачи. При разработке дизайн-макета необходимо учитывать ограничения стандартов HTML. Для создания дизайн-макета программной оболочки использовано программное обеспечение Adobe Photoshop. Графический интерфейс программного инструмента разделен на два дизайн-макета: главное меню и основной модуль работы с конкретным пособием. Интерфейс основного модуля работы с конкретным пособием практически не содержит графических элементов для реализации возможности настройки дизайна пособий с помощью шаблонов или вручную пользователем. При разработке программного инструмента было принято решение создать два шаблона оформления. Основной целью их создания является демонстрация возможности настройки графического оформления учебных пособий.

#### **3.3. Разработка программного кода приложения**

Процесс разработки веб-приложения для создания интерактивных электронных пособий по предметам математической направленности разделяется на три основные части: вёрстка веб-страниц, разработка клиентской части веб-приложения и разработка серверной части веб-приложения. Приложение программно реализовано средствами HTML, CSS, PHP, JavaScript, а также открытых JavaScript и CSS библиотек.

# 4. ИНСТРУМЕНТЫ РАБОТЫ С МАТЕМАТИЧЕСКИМИ ФОРМУЛАМИ И ВЫЧИСЛЕНИЯМИ

В редакторе содержимого страниц разработанного программного инструмента для создания интерактивных электронных пособий по предметам математической направленности доступны несколько способов работы с математическими формулами, а имен-HO:

- Редактор формул MathQuill. Редактор формул MathQuill является встраиваемым в редактор TinyMCE-плагином на языке JavaScript. Позволяет создавать математические формулы по принципу WYSIWYG и реализует их стандартными средствами НТМL и CSS. Для вызова этого редактора используется соответствующая кнопка на панели инструментов приложения. Данный редактор имеет достаточно ограниченный набор символов, но при этом имеет самый простой и интуитивно понятный интерфейс, что особенно ценно для пользователей, не знакомых с языком разметки LaTeX и не работавших с вводом математических данных.
- Использование библиотеки MathJax. В разработанном программном инструменте библиотека MathJax позволяет работать с ранее набранным текстом на языке LaTeX. При нажатии соответствующей кнопки на панели инструментов, запускается функция, преобразующая текст, находящийся между символами "\$", в корректно отображаемую формулу, при правильном её написании на языке LaTeX. Данный функционал включен в программный инструмент для переноса учебных пособий, ранее созданных в электронном виде с использованием языка разметки ТеХ, в формат веб-страниц.
- Редактор формул CodeCogs Equation Editor. Редактор формул от разработчиков CodeCogs является онлайн сервисом, позволяющим создавать формулы с помощью языка разметки LaTeX или MathML. Работает CodeCogs Equation Editor по следующему принципу: пользователь с помощью интерфейса редактора вводит в поле код на языке LaTeX, который автоматический отправляется на удалённый сервер с установленным приложением, и возвращается в виде обычного изображения.
- Редактор формул WIRIS editor. Редактор WIRIS является мощным и универсальным средством представления математических символов и формул. Имеет удобный и понятный интерфейс, возможность редактирования ранее созданных формул. Функция преобразования формул реализована в формате скрипта на языке программирования РНР, имеет открытый исхолный ход и выполняется на пользовательском сервере. Интерфейс редактора формул WIRIS editor реализован как JavaScript плагин.
- Сервис вычислений WIRIS cas. WIRIS саз является онлайн платформой для математических вычислений, разработанной для нужд образовательного процесса. Позволяет получить доступ к мощному инструменту математических вычислений через HTML страницу, включающему расчёт интегралов, пределов, построение графиков на плоскости и фигур в пространстве, работу с матрицами, возможность программирования, и многое другое. Захватывает все разделы математики от начальной школы до уровня высших учебных заведений, такие как арифметика, геометрия,

математический анализ, дифференциальное исчисление и т. д. Реализован данный инструмент как Java-апплет, соответственно, требует наличия соответствующего плагина для браузера. Совместим с операционными системами Windows, Linux  $\mu$  MacOS

Таким образом, пользователю разработанной программной оболочки предоставляется широкий ассортимент инструментальных средств для создания и корректного отображения математических формул, графиков и вычислений в редакторе содержимого страниц, что обуславливает уникальность представляемой разработки.

#### 5. ЗАКЛЮЧЕНИЕ

Функционал представленного приложения оптимизирован для создания электронных интерактивных учебных пособий по предметам математической направленности. Программная оболочка обеспечивает выполнение следующих функций: чтение учебного пособия; создание учебного пособия; редактирование учебного пособия, в том числе: ввод и редактирование текста, форматирование текста, вывод содержимого на печать, создание списков и таблиц, создание ссылок, гиперссылок и «якорей», загрузка изображений, аудио и видео, создание блоков со скрытым содержимым, создание и автоматическое заполнение предметного указателя, создание, редактирование и корректное отображение математических формул, перевод содержимого в формате LaTeX в формат HTML, реализация математических вычислений и построение графиков функций, создание и редактирование страниц, разделов и пунктов пособия, настройка графического оформления пособия. Благодаря реализованному контролю доступа, автор созданного учебного пособия может редактировать его в любой момент, либо передать логин и пароль соавтору для совместной работы. Удобный, интуитивно-понятный интерфейс при широком и гибком наборе функций, позволяет разработанному приложению составить конкуренцию многим коммерческим специализированным программным продуктам.

#### <span id="page-7-0"></span>Список литературы

- <span id="page-7-1"></span>1. Казаков А.Я., Аверина Н.В., Дроздова Е.Н., Кайнарова Е.М. Разработка технологии создания интерактивных и кроссмедийных электронных учебных пособий // Современное образование: содержание, технологии, качество. Материалы XIX-й междунар. научно-методич. конф. СПб.: СПбГЭТУ «ЛЭТИ», 2013. Т. 1. С. 229-230.
- 2. Казаков А.Я., Аверина Н.В., Дроздова Е.Н., Кайнарова Е.М. Разработка интерактивного электронного учебного пособия по линейной алгебре // Матер. ХХ-й междунар. научно-методич. конф. «Современное образование: содержание, технологии, качество». Перспективные технологии обучения. СПб.: СПбГЭТУ «ЛЭТИ», 2014. Т. 1. С. 199-200.
- 3. Казаков А.Я., Дроздова Е.Н., Аверина Н.В., Кайнарова Е.М., Люльева Д.А. Технология разработки интерактивного кроссмедийного электронного учебного пособия математической направленности // Дизайн. Материалы. Технология, 2014. № 3 (33). С. 80-85.
- 4. Казаков А.Я. Линейная алгебра: учебное пособие / А.Я. Казаков, Н.В. Аверина, Е.Н. Дроздова, Е.М. Кайнарова. СПб.: СПГУТД СЗИП, 2013. URL: http://publish.sutd.ru/e\_books/lin\_alg\_2013/OPEN. html (дата обращения: 02.02.2015).
- <span id="page-7-2"></span>5. Казаков А.Я. Введение в анализ. Дифференциальное и интегральное исчисление: учебное пособие / А.Я. Казаков, Н.В. Аверина, Е.Н. Дроздова, Е.М. Кайнарова. СПб.: СПГУТД СЗИП, 2013. URL: http://publish.sutd.ru/e\_books/mat\_analyse\_2013/index.html (дата обращения: 02.02.2015).

# **TECHNOLOGY DEVELOPMENT INTERFACE FOR CREATION OF ELECTRONIC TEXTBOOKS ON THE SUBJECT OF MATHEMATICAL SCIENCES**

Kazakov A. Y., Drozdova E. N., Savchuk A. B.

#### **Abstract**

This article provides a comparative analysis of software tools for the creation of electronic textbooks, outlines the main stages of technology development program environment for creating interactive textbooks on the subjects of mathematical orientation. Are considered tools to work with mathematical formulas in the editor page content shell program.

**Keywords:** electronic manuals, software design, development of web applications, the presentation of mathematical formulas in web, user interface design, use of languages JavaScript, PHP, HTML, CSS, use of open source libraries.

**Казаков Александр Яковлевич, доктор физико-математических наук, профессор, заведующий кафедрой ВМиИ Северо-Западного института печати Санкт–Петербургского государственного университета технологии и дизайна (СЗИП) [a\\_kazak@mail.ru](mailto:a_kazak@mail.ru)**

**Дроздова Елена Николаевна, кандидат технических наук, доцент кафедры ИиУС СЗИП, [endrozdova2@list.ru](mailto:endrozdova2@list.ru)**

**Савчук Андрей Борисович, ведущий инженер ООО "Эрланг Северо-Запад", [andrey@savchuk.biz](mailto:andrey@savchuk.biz)**

© Наши авторы, 2015. Our authors, 2015.